# **DESIGN AND DEVELOPMENT OF NOVEL FIREWALL & IDPS FOR NETWORK SECURITY WITH USING PfSense**

# <sup>1\*</sup>S ANITHA, K ANUP KUMAR<sup>2</sup>, P MANOJ KUMAR<sup>3</sup>

### **123ASSISTANT PROFESSOR, DEPT OF CSE , SRI INDU INSTITUTE OF ENGINEERING & TECHNOLOGY, IBRAHIMPATNAM MANDAL, RANGAREDDY DISTRICT, SHERIGUDA, TELANGANA 501510**

### Abstract:

This paper examinations the network security issues and dangers which are expanding each day. Server farm administrators, network executive, and other server farm experts need to grasp the fundamentals of security so as to securely send and oversee networks today. On account of network and dangers issue and distinctive answers for take care of this issue this paper fundamentally investigations about the implementation of firewall and IDS. It blends the firewall and interruption identification procedures which are being utilized. It clarifies diverse kind of recognition and aversion frameworks which are utilized for anchoring the network from the assaults. The fundamental goal of this paper is to the contextual investigation, examinations on network and highlights of pfSense and how to execute it. PfSense offers distinctive arrangements, simple principle the executives, Blacklisting, NAT, VPN and bundle framework that permits extending its administrations.

Keywords: Firewall, Types of attacks, Firewall Technologies, IDS, IDS Types, pfSense, Firewall Implementation, IDS Implementation.

# **I. Introduction**

Interruption is the demonstration of damaging the security approach that relates to a data framework. Interruption location can be characterized as the demonstration of recognizing activities that endeavor to trade off the classification, respectability or accessibility of an asset. Interruption identification is the way toward observing the occasions happening in a PC framework or network and examining them for indications of conceivable episodes, which are infringement of PC security strategies, worthy use arrangements or standard security rehearses. Episodes have numerous causes, for example, malware (e.g., worms, spyware); assailants increasing unapproved access to frameworks from the Internet, and approved clients of frameworks who abuse their benefits or endeavor to increase extra benefits for which they are not approved [1].

# **NETWORK SECURITY**

Network security manages assurance of delicate information on a network. It keeps up the honesty of the network and its information, Confidentiality of Information and accessibility of information or network assets. As indicated by Cisco, Network security joins different layers of protections at the edge and in the network. Each network security layer executes arrangements and controls. Approved clients access network assets, however noxious on-screen characters are shut from doing adventures and dangers.

An assault is an endeavor for access or adjusts of information that is put away inside a network. For the most part we classes assaults as aloof assaults and dynamic assaults, anyway in an association there are three types of assaults that can cause secrecy and unapproved get to issues.

# 1. Information Theft:

It is a sort of uninvolved assault which includes taking association private information, e.g. Worker Records, accounts subtleties

2) Information Alteration:

It is a functioning assault; aggressor alters association records or makes counterfeit records that can cause harm in future.

3) Denial of Service:

It is a digital assault; assailant looks to make a network asset inaccessible to the real client. Trying to claim ignorance of administration assault, the aggressor surges the network server with traffic, which crashes the network server.

DOS is the vindictive just reason for this sort of assault is to stifle the network with the goal that nobody can get to it.

### **II. Related work**

### **Currently available network security solutions**

The quantity of individuals interfacing with the Internet is expanding quickly. The usability and the network the Internet gives is exceedingly valuable however increasingly normal. It is totally basic for business association and in addition people to secure their information the dangers included and malignant interruptions are additionally expanding step by step. Misuse of PC networks is getting from genuine dangers that would mean to take their data. There are numerous security arrangements accessible in the market. Some of them resemble Firewall, Intrusion Detection System (IDS), Honeypot which is clarified beneath.

### **2.1 Firewall**

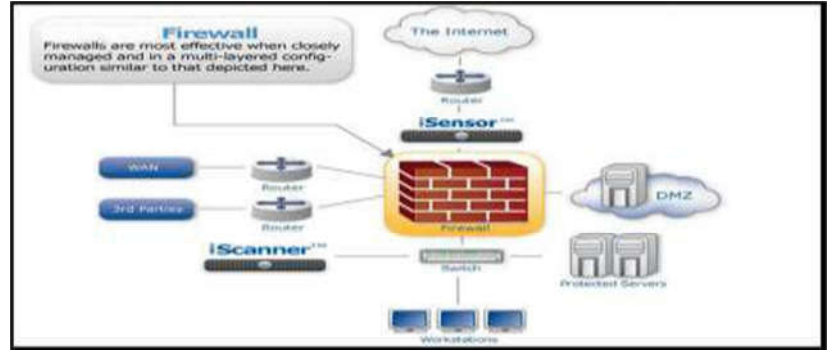

### **Figure 1: Firewall [3]**

A firewall is a blend of equipment and programming that separates an association's inside network from different networks, enabling a few parcels to pass and blocking others. It capacities to maintain a strategic distance from unapproved or unlawful sessions built up to the gadgets in the network zones it secures. Firewalls are arranged to shield against unauthenticated intelligent logins from the outside world. The firewall can be thought of as a couple of components: one which exists to square traffic, and the other which exists to allow traffic. Essentially, quantities of firewalls can be sent in the best possible places of the oversaw network for helpful, coordinated, and top to bottom network security assurance. Overseers that deal with the firewalls have a must be cautious while setting the firewall rules [4].

### **2.2 Types of Firewall**

#### **Packet-Filtering Router**

A bundle sifting switch applies a lot of tenets to every approaching and active IP parcel and afterward advances or disposes of the bundle. The switch is arranged to channel bundles going in the two headings. Sifting rules depend on data contained in a network

and interface. The bundle channel is ordinarily set up as a rundown of principles dependent on matches to fields in the IP or TCP header. In the event that there is a match to one of the standards, that standard is conjured to decide if to forward or dispose of the parcel. On the off chance that there is no match to any standard, a default move is made. The default activity can either be to dispose of or forward the bundle.

### **Application level gateways**

An application-level entryway goes about as a transfer of use level traffic. It is otherwise called the intermediary server. The client contacts the portal utilizing a TCP/IP application, for example, Telnet or FTP, and the door approaches the client for the name of the remote host to be gotten to. At the point when the client reacts and gives a legitimate client ID and validation data, the passage contacts the application on the remote host and transfers TCP fragments containing the application information between the two endpoints. On the off chance that the entryway does not execute the intermediary code for an explicit application, the administration isn't bolstered and can't be sent over the firewall.

Application-level portals will in general be more secure than parcel channels. It is anything but difficult to log and review all approaching traffic at the application level. The principle drawback of this kind of entryway is the extra preparing overhead on every association.

### **Circuit level gateways**

The Circuit-level door can be an independent framework or it tends to be a specific capacity performed by an applicationlevel passage for specific applications. A circuit-level entryway does not allow a conclusion to-end TCP association, rather, the passage sets up two TCP associations. One association is set up among itself and a TCP client on an internal host and one among itself and a TCP client on an outside host. When the two associations are set up, the passage regularly transfers TCP sections from one association with the other without analyzing the substance. The security work comprises of figuring out which associations will be permitted [5].

### **III. Proposed system**

# **3.1 INTRUSION DETECTION/ PREVENTION SYSTEM**

### *1) Host Based Intrusion Detection System:*

Host-based Intrusion Detection System (HIHS) utilizes local host machines log data to recognize the interruption. It checks through all the log records that the working framework makes and dissects it. In the event that it establishes any suspicious action, IDS treat it as an assault. HIDS are superior to NIDS in light of the fact that it can give data about what really occurred, what activities are performed on the host on the network.

### *2) Network Based Intrusion Detection System:*

Network-based Intrusion Detection System (NIHS) breaks down network traffic to distinguish dangers. Network-based Intrusion framework peruses every single approaching parcel and looks for any suspicious examples. At the point when a risk is identified it advises Network director and makes a standard for hindering the source IP deliver to get access into Network.

### *3) Knowledge Based Intrusion Detection System:*

Information based or Signature based IDS references a database of past assaults logs and known framework vulnerabilities to distinguish dynamic interruption endeavors. It regards any circumstance as an assault on the off chance that it is like past assaults. It gives less false assault location in contrast with Behavior-based Intrusion Detection System.

### *4) Behavior-Based Intrusion Detection System:*

Conduct based or factual anomaly-based IDS utilizes learned example of ordinary framework movement to recognize dynamic interruption endeavors. In the event that any movement is suspicious or not like the ideal example, it will be treated as an assault and a caution will be activated.

# 3.2 **PFSENSE Volume 8, Issue X, OCTOBER/2018**

Interruption Detection System can be alluded to as a security alert. It alarms network overseer at whatever point somebody attempts to rupture into the network or figures out how to go through network security. Interruption Detection System is like Firewall a firewall can just square unapproved get to yet IDS can avert it and additionally tells if security disappointment happens.

Interruption Prevention System is an aversion innovation that recognizes interruption and makes a move so as to keep the gatecrasher. There are two types of aversion framework: network based and have based. Interruption anticipation framework screens network traffic and takes activities to ensure the network.

The interruption Detection framework can be characterized into three types:

- Network-based Intrusion Detection System
- Host-based Intrusion Detection System
- Knowledge-based Intrusion Detection System
- Behavior-based Intrusion Detection System

PfSense is a free, open source redid dispersion of FreeBSD O.S. explicitly made for use as a Firewall, Intrusion Detection System and Router. It has many related highlights and a bundle framework that permits assisting growing the administrations given by it without including swell products and security vulnerabilities. PfSense programming incorporates a web interface for the design of every one of its segments and administrations. In contrast to some comparable GNU/Linux-based firewall disseminations, there is no requirement for any UNIX information, no compelling reason to utilize the direction line for anything, and no compelling reason to ever physically alter any standard sets.

# **3.3 IMPLEMENTATION OF FIREWALL**

PfSense gives different firewall includes that are as of now coordinated in it and alongside fundamental firewall rules; squid intermediary server can be utilized for making an intermediary firewall with the goal that traffic can just travel through this intermediary attachment. One of the prominent systems for separating the network bundles is Squid Guard Proxy Filet

### **A. Firewall Configuration utilizing PfSense:**

PfSense offers firewall administrations which can be oversee by set of rules and firewall logs.

### **1) Aliases:**

Aliases can be alluded to as gathering of IP locations, Ports or Networks for making firewall rules simple to execute and oversee. Aliases go about as placeholders for genuine has networks or ports. They can be utilized to limit the quantity of changes that must be made whether a host, network or port changes. The name of a false name can be entered rather than the host, network or port where shown.

Peruse to Firewall/Aliases for making or altering a current pseudonym.

### **2) NAT Configuration:**

Peruse to Firewall/NAT for arranging network address interpretation rules in Firewall.

Port Forward: In pfSense Port forward is utilized for getting to the administrator board over the web. Tap on add to make a port forward principle. It contains fields, for example, interface, convention, destination, destination Port range, divert target IP and divert target port and so on.

1:1 - It is utilized for restricting interior deliver to outside location with the goal that traffic can move in either bearing. On the off chance that a 1:1 NAT section is included for any of the interface IPs on this framework, it will make this framework out of reach on that IP address. I.e. on the off chance that the WAN IP address is utilized, any administrations on this framework (IPSec, OpenVPN server, and so on.) utilizing the WAN IP address will never again work.

For making a 1:1 standard peruse to Firewall/NAT/1:1and tap on include catch, it will prompt alter tab here client can alter or make 1:1 NAT section. It contains fields, for example, interface, outside subnet IP, inside IP, destination and portrayal and spares the standard.

Outbound - It deals with the active traffic. Peruse to Firewall/NAT/Outbound.

PfSense offers four outbound NAT modes.

- Automatic outbound NAT rule generation. (IPSec go through included)
- Hybrid Outbound NAT rules generation. (Automatic Outbound NAT + rules underneath)
- Manual Outbound NAT rule generation. (AON Advanced Outbound NAT)
- Disable Outbound NAT rule generation. (No Outbound NAT rules)

# **3) Firewall Rules:**

Firewall rules controls stream of traffic, it permits or square traffic. Firewall offers two default firewall rules known as inbound or outbound rules these rules can be alter and new firewall rules can be made. Explore to Firewall/.

Rules it will prompt WAN standard set that as of now contains rules for square private networks and square bogon networks. Client can make new manage by tapping on alter field. Alter Firewall Rule (Action, Disable, Interface, Address Family and Protocol) Source, Destination and additional choices (log and depiction). LAN and coasting rules can be made and oversee samy as WAN.

### **4) Schedules:**

Calendars are made to enact a firewall rule on certain time. Calendars can be made under Firewall/Schedules.

# **5) Monitoring Network:**

Firewall Logs-Firewalls have log highlight that records how the firewall took care of different types of traffic. Logs contain data like source and destination IP addresses, port numbers, and conventions.

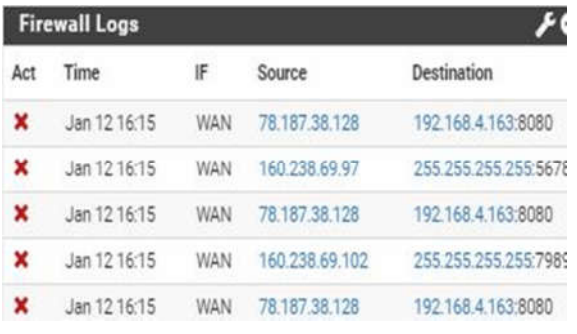

Fig. 2 Firewall Logs

### **ISSN NO : 2249-7455**

*RRD and Traffic Graph - RRD Graphs monitors different bits of information about how the framework performs, and afterward stores this information in Round-Robin Database (RRD) records. Explore to Status/Monitoring so as to screen RRD Graph.*

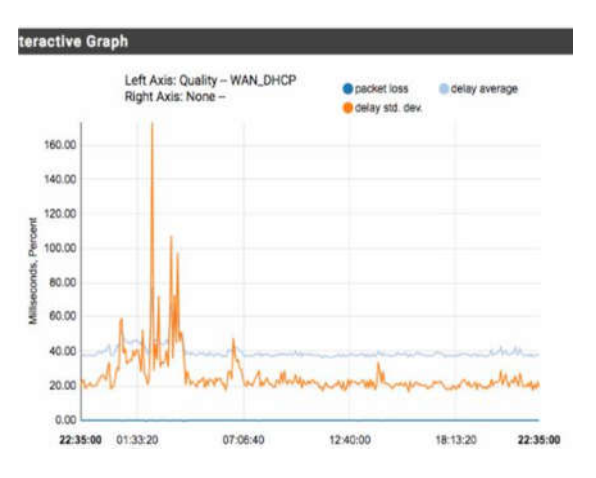

Fig. 3 RRD Graph.

The traffic chart demonstrates ongoing data of all traffic streaming to and from a specific interface. It indicates how much data transmission is utilized by an interface. Traffic Graph helps in checking approaching and active traffic. Traffic diagram is accessible on the status dashboard.

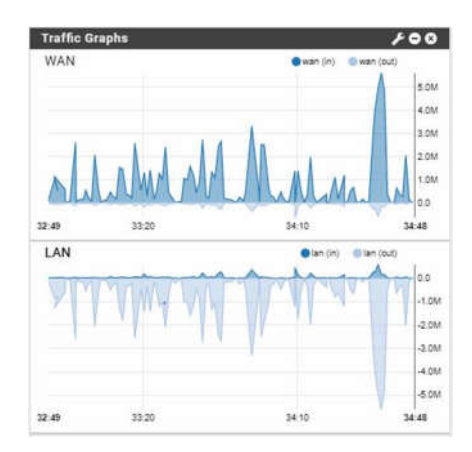

Fig. 4 Traffic Graph *B. Use of Squid Guard Proxy Filter:*

Squid Guard is a URL redirector used to incorporate boycotts with the Squid intermediary programming. Highlights of Squid Guard Proxy Filter.

- Block access to URL or web server that are boycotted
- Block watchwords
- Provides Blacklist and access control list include

• Allows simple principle the executives for various clients and gives adaptability, for example, hindering a rundown of sites for a gathering of hosts and permitting full system access to another host gathering.

Explore to System/Package Manager/Available Packages and introduce Squid Guard Proxy Filter Package.

Peruse to Services/Squid Guard Proxy Filter for controlling and arranging General Settings, ACL, and Target Categories, Blacklist and Log and so forth.

Ventures to arrange Squid Guard Proxy Filter

**Steps to configure Squid Guard Proxy Filter**

Open General settings tab, empower general, boycott alternatives and spare.

Open Common ACL tab and set target rules show (it contains target classifications and there access mode i.e. deny or permit). Empower don't permit IP-Addresses in URL (To ensure that individuals don't sidestep the URL channel by essentially utilizing the IP-Addresses rather than the FQDN) and log.

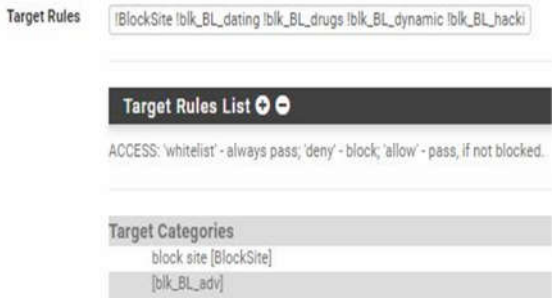

Fig. 5 Target Rules

Any boycott chronicle record can likewise be utilized for refreshing client characterized Blacklist under Services/Squid Guard/Blacklists/

Squid intermediary server gives ongoing log perspective of squid intermediary traffic. It contains data of host IP, association status; squid get to logs and Destination address.

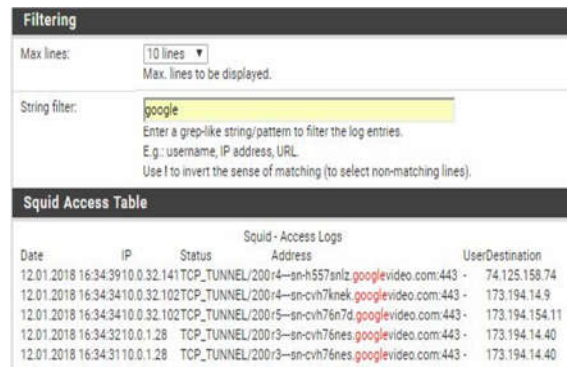

Fig. 6 Squid Proxy Real Time Logs.

# *3.4 IMPLEMENTATION OF IDS*

*PfSense does not have its own IDS highlight but rather it has bundle framework utilizing that other programming bundles can be coordinated with pfSense. It utilizes Snort bundle for utilizing IDS Services.* 

*Grunt gives IDS/IPS administrations. It is utilized for blocking and making log data of progressing system movement. So as to introduce grunt on pfSense, client can find it under System/Package Manager/Available bundle. Look for grunt and hit Install catch, it will introduce after affirmation.* 

*After establishment client can oversee grunt benefits under Services/Snort.* 

*As indicated by pfSense documentation Snort offers VRT Rules, GPLv2 Community Rules, Emerging Threats Open Rule, Emerging Threat Pro Rules and OpenAppID Open identifiers and principles for application location. Grunt VRT Rules requires paid membership yet client can likewise enroll for 30days preliminary. GPLv2 Community Rules and Emerging Threat Open Rule are accessible for nothing.* 

*In order to use Snort Services, user must configure the package.*

*1) Global Settings:*

*Worldwide Settings let the client pick IDS bundle rules, Navigate to Services/Snort/Global Settings* 

*The client must empower one IDS guideline and set refresh interim, the refresh interim is a clock that is utilized for checking either the bundle is cutting-edge or not.* 

*2) Snort Interfaces:* 

*Explore to Services/Snort/Snort Interfaces. Snap Add catch to Add an interface for actualizing Snort benefit, this will prompt another setting tab there the client can pick an interface.* 

When the interface is included, the client can set strategies in the Categories Tab under Services/Snort/Snort *Interfaces* 

*/ Categories. VRT gives three preconfigured IPS strategies (Connectivity, Balanced, and Security) that*  make implementation simpler for the client. Interface Rules can be overseen under Services/Snort/Snort *Interfaces/Rule* 

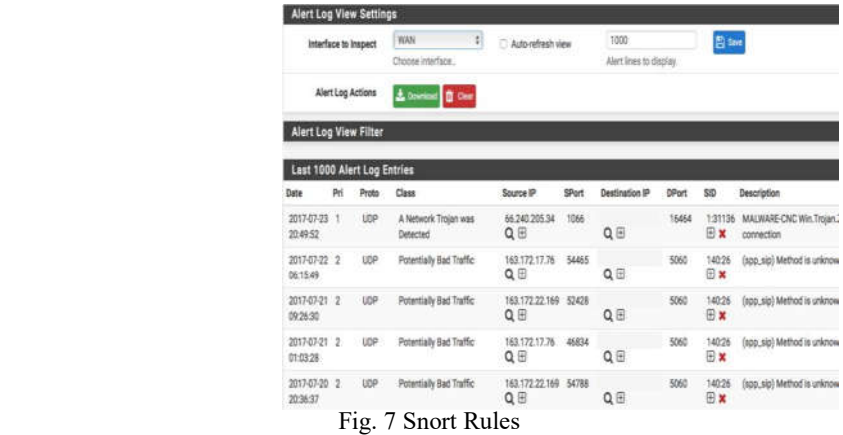

# *3) Updates:*

*Refresh Tab is helpful for overseeing refreshes. It contains rules data like md5 signature hash and md5 signature date. It indicates last refresh detail; the client can refresh guideline or power a refresh for downloading and empowering the standard bundle. The client can likewise view or clear guideline log. Way to Update Tab is Services/Snort/Updates.* 

#### *4) Alerts:*

*Ready Tab contains Alert Log View Settings, Alert Log View Filter and Last Alert Log Entries. Alarms give warning administrations to any flawed system occasions. The client can confine the no. of log passages and can download or see the alarm log whenever. Way to Alerts Tab is Services/Snort/Alerts*

|                                          |                                           | <b>Alert Log View Settings</b> |                         |                                   |       |                           |       |                      |                            |
|------------------------------------------|-------------------------------------------|--------------------------------|-------------------------|-----------------------------------|-------|---------------------------|-------|----------------------|----------------------------|
|                                          | Interface to Inspect<br>Alert Log Actions |                                | ŧì,<br><b>WAN</b>       | Auto-rafrash view                 |       | 1000                      |       | <b>B</b> fax         |                            |
|                                          |                                           |                                | Choose interface.       |                                   |       | Alert lines to display.   |       |                      |                            |
|                                          |                                           |                                | A toward B Dec          |                                   |       |                           |       |                      |                            |
| Alert Log View Filter                    |                                           |                                |                         |                                   |       |                           |       |                      |                            |
| Last 1000 Alert Log Entries              |                                           |                                |                         |                                   |       |                           |       |                      |                            |
| Date                                     | Pri                                       | Proto                          | Class                   | Source IP                         | SPort | Destination <sup>12</sup> | DPort | SID                  | <b>Description</b>         |
| 2017-07-23 1                             |                                           | <b>UDP</b>                     | A Network Trojan was    | 66 240 205 34                     | 1066  |                           | 16454 | 1:31136              | MALWARE-CNC Win.Trojan.    |
| 20:49:52                                 |                                           |                                | Detected                | $Q \nleftrightarrow$              |       | QE                        |       | <b>Bx</b>            | connection                 |
| 2017-07-22 2<br>06:15:49                 |                                           | Line -                         | Potentially Bad Traffic | 163.172.17.76<br>$Q \nsubseteq$   | 54465 | QE                        | 5060  | 140:26<br><b>B</b> x | (spp_sip) Method is unknow |
| 09:26:30                                 |                                           | <b>UDP</b>                     | Potentially Bad Traffic | 163 172 22 169 52428<br>Q田        |       | QE                        | 5060  | 140:26<br><b>Bx</b>  | (spp_sip) Method is unknow |
| 2017-07-21 2<br>2017-07-21 2<br>01:03:28 |                                           | <b>LIDR</b>                    | Potentially Bad Traffic | 163 172 17.76 46834<br>$Q \oplus$ |       | QE                        | 5060  | 140:26<br><b>Bx</b>  | (sop_sip) Method is unknow |

Fig. 8 Snort Alerts

### 5) Blocked:

Blocked Tab is utilized for obstructing an intelligent location that administrator does not have any desire to permit organize get to. The way to Blocked Tab is Services/Snort/Blocked.

6) Pass List:

Pass List works also as white List. It contains a rundown of IP tends to that ought not to be obstructed by the IDS. Explore to Services/Snort/Pass Lists

The client can make a pass list by tapping on Add catch. Pass List Edit Tab contains General Information (Name, Description), Auto Generated IP Addresses and Custom IP Addresses.

### **CONCLUSIONS**

This paper portrays organize security issues and how to determine them. No system is totally anchored, as the assaults are getting unpredictable the security frameworks are additionally creating. A wide range of sorts of procedures are produced to recognize the security issues with the goal that we can keep our framework from all sort of assaults. In this paper, I have recommended various system security advancement methods that will serve to enhance the nature of experience for Internet clients, organize security and how to actualize a Firewall and Intrusion Detection System. Firewalls control both approaching and active system traffic. They can enable certain bundles to go through or else cripple access for them. Be that as it may, an association can't totally depend on a firewall and no assurance framework could make a system totally secure against assaults. On the off chance that organizes security is ruptured, it ought to be accounted for to the head so important moves can be made. IDS/IPS helps in parallel with a firewall so as to enhance arrange security. PfSense is one of the rising open source stages that give these administrations. Its establishment and design are straightforward and financially savvy. It is exceedingly suggested for little and medium endeavors as it gives an expansive rundown of administrations, keep up system respectability and security at less expense.

### **REFERENCES**

[1] Binh Nguyen Network Security and Firewall, Helsinki Metropolia of Applied Sciences

[2] Vacca JR. Practical Internet security. USA: Springer; 2007

[3] Whitaker A, Newman D. Penetration Testing and Network Defense. Indianapolis: Cisco Press; 2006

[4] Helman, P., Liepins, G., Richards, W.: Foundations of Intrusion Detection. In: Proceedings of the IEEE Computer Security Foundations Workshop V (1992)

[5] Denning, D.: An Intrusion-Detection Model. IEEE Transactions on Software Engineering 13(2), 118- 131 (1986)

[6] Young, C.: Taxonomy of Computer Virus Defense Mechanisms. In: The 10th National Computer Security Conference Proceedings (1987)

[7] Network Security First-Step: Firewalls - Donald Stoddard, Thomas M. Thomas.

[8] ISS Internet Risk Impact Summary - June 2002.

[9] JanneAnttila", Intrusion Detection in Critical Ebusiness Environment ", Presentation, 2004.

[10] Implementing a Distributed Firewall-Sotiris Ioannidis, AngelosD.Keromytis, Steve M. Bellovin, Jonathan M. Smith.

[11] Kizza JM. Computer Network Security. New York: Springer Science Business Media Inc; 2005

[12] A Review paper on pfsense – an Open source firewall introducing with different capabilities & customization IJARIIE-ISSN (O)-2395-4396

[13] Setup Snort Package from pfSense Documentation; 18 November 2017

[14] PfSense Project. URL: http://www.pfsense.com/, 2004.

[15] Ed Tittel, Unified Threat Management for Dummies, copyright 2012 by John Wiley & Sons, Inc., Hoboken, New Jersey

[16] Mamat, K, Ruzana MohamadSaad; "Home Wireless Network Security Using pfSense Captive Portal", Proceedings of 8th International Conference on IT in Asia 2013 (CITA'13) {IEEE/SCOPUS/ISI},Accessed:12th April, 2016.

# **AUTHOR DETAILS**

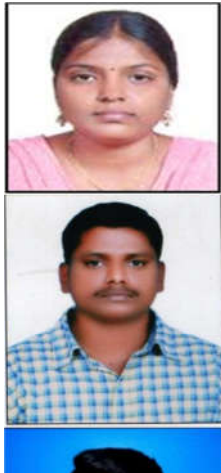

Ms SRIRANGAM ANITHA HAS BEEN AN ASSISTANR PROFESSOR IN THE DEPARTMENT OF COMPUTER SCIENCE AND ENGINEERING. SRI INDU OF ENGGINEERING AND TECHNOLOGY.IBRAHIMPATNAM (M), SHERIGUDA (VILL), RANGAREDDY (D.T), TELANGANA.SHE TEACHES VARIOUS UG COURSE SUBJECTS IN THE DEPT CSE.HER RESCARCH INTERESTS INCLUDE MNETWORKS SECURITY.

Mr.K ANUPKUMAR HAS BEEN AN ASSISTANR PROFESSOR IN THE DEPARTMENT OF COMPUTER SCIENCE AND ENGINEERING. SRI INDU INSTITUTE OF ENGGINEERING AND TECHNOLOGY.IBRAHIMPATNAM (M), SHERIGUDA (VILL), RANGAREDDY (D.T), TELANGANA.HE TEACHES VARIOUS UG COURSE SUBJECTS IN THE DEPT CSE.HIS RESCARCH INTERESTS INCLUDE MNETWORKS SECURITY.

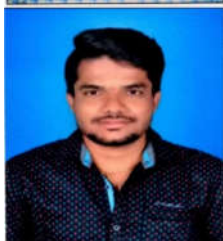

Mr.PULLIGILLA MONOJ KUMAR HAS BEEN AN ASSISTANR PROFESSOR IN THE DEPARTMENT OF COMPUTER SCIENCE AND ENGINEERING. SRI INDU INSTITUTE OF ENGGINEERING AND TECHNOLOGY INDU INSTITUTE OF ENGGINEERING AND TECHNOLOGY .IBRAHIMPATNAM (M), SHERIGUDA (VILL), RANGAREDDY (D.T), TELANGANA.HE TEACHES VARIOUS UG COURSE SUBJECTS IN THE DEPT CSE.HIS RESCARCH INTERESTS INCLUDE MNETWORKS SECURITY.